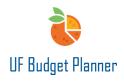

### ALL FUNDS BUDGET SUBMISSION PROCESS

This guide will cover how to submit all funds budget.

In UF Budget Planner, the college level budget officers are required to submit budgets through the All Funds Budget Submission process. Department level budget officers are not required to submit. It's the college's decision whether you require your departments to submit their budget through this process. The college level budget officers can submit the budget for the whole college.

#### ACCESSING PROCESS

To access the Process, first click the **W** button.

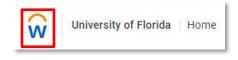

In the Navigation Menu, click **Processes** and then **Overview**.

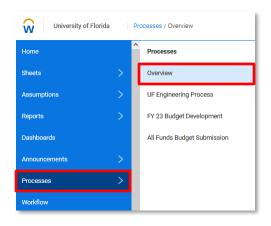

The overview page provides an overall view of the process task for both administrators and assignees. Tasks are grouped by Tasks Running Late, Tasks in Progress and Tasks Completed. Tasks are sorted based on task assignments and due dates.

| University of Florida Processes / Overvie                                                                                                    | en                 | UF BUDGET                                                                                                    |                 | 0                                 |
|----------------------------------------------------------------------------------------------------|--------------------|----------------------------------------------------------------------------------------------------|-----------------|-----------------------------------|
| Data for target: 21<br>Process target date:<br>Apr 30, 2022 7:30 AM IST<br>Final task date date:<br>Apr 30, 2022 7:30 AM IST<br>4: 71 days before target<br>4: 0 days sites start |                    | 21<br>0 tasks completed<br>5 tasks running late                                                                                                    |                 | • • Press [4] Press Begg Bar- [4] |
| Go to Process Guide →                                                                                                    | Taska Running Lete | Tasiks in Progress           1. Innine could vis Subject Roset           1. Innine could vis Subject Roset           1. Inning Roset | Tasks Completed |                                   |
|                                                                                                    |                    | 1. Severe Margined in Prove Target      10 (10 - 201)     Der Arz 10, 102 227 MART      21     21     21     21     21     21     21     21     21     21     21     21     21     21     21     21     21     21     21     21     21     21     21     21                                                                                                    |                 |                                   |

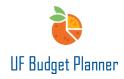

Select All Funds Budget Submission from the Process drop down menu.

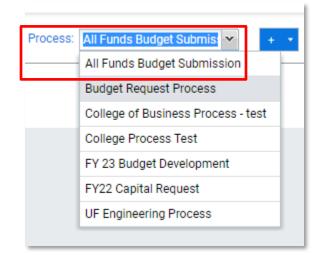

Five tasks will populate in the Tasks in Progress section of the page. Once units finish their input in all the sheets, they can start to run these tasks.

| Tasks in Progress                                                                                                    |               |
|----------------------------------------------------------------------------------------------------|---------------|
| L Review Control vs. Budgeted Report<br>1   00   ▲ 159<br>Due Apr 29, 2022 5:00 PM EDT                                                | Incomplete ¢  |
|                                                                                                    |               |
| 2. Review Budgeted At Parent Report      0   ©0   ▲ 159      Due Apr 29, 2022 5:00 PM EDT                                             | Incomplete \$ |
|                                                                                                    |               |
|                                                                                                    | Incomplete ¢  |
| •                                                                                                    |               |
|                                                                                                    | Incomplete \$ |
| C Cubmit via Workflow                                                                                                    |               |
| <ul> <li><b>5. Submit via Workflow</b></li> <li><b>©</b>   <b>●</b> 0   <b>▲</b> 159</li> <li>Due Apr 29, 2022 5:00 PM EDT</li> </ul> | Incomplete 💠  |
|                                                                                                    |               |

Click More, you can then drill down to see more information

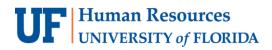

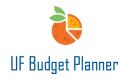

| 1. Review Control vs. Budgeted Report     1   ●0   ▲163 Due Apr 29, 2022 5:00 PM EDT |              |
|--------------------------------------------------------------------------------------|--------------|
| More <i>P</i> Edit  Glone                                                            | Incomplete 🗢 |

Task Status shows who has completed the task and who has not.

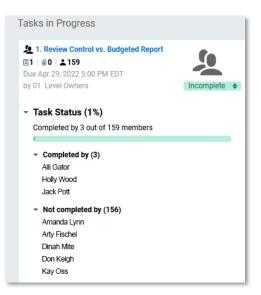

You can also add attachments and notes.

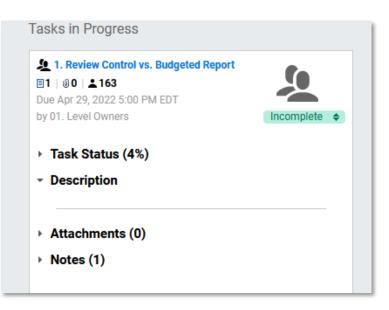

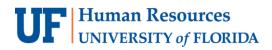

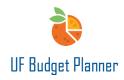

To access the tasks, you can click Go to Process Guide...

|  | Days to target: 15<br>Process target date:<br>Apr 30, 2022 2:30 AM IST<br>Final task due date:<br>Apr 30, 2022 2:30 AM IST<br>• 15 days before target<br>• 0 days since start | 0 verall progress: 0<br>0 tasks complete<br>5 tasks in progress<br>0 tasks running la |
|--|----------------------------------------------------------------------------------------------------|---------------------------------------------------------------------------------------|
|--|----------------------------------------------------------------------------------------------------|---------------------------------------------------------------------------------------|

Or you can click the **W** button, then click **Processes** followed by **All Funds Budget Submission**.

| University of Florid | a F | Processes / Overview        |
|----------------------|-----|-----------------------------|
| Home                 | í   | Processes                   |
| Sheets               | >   | Overview                    |
| Assumptions          | >   | UF Engineering Process      |
| Reports              | >   | FY 23 Budget Development    |
| Dashboards           |     | All Funds Budget Submission |
| Announcements        | >   |                             |
| Processes            | >   |                             |
| Workflow             |     |                             |

This menu will appear:

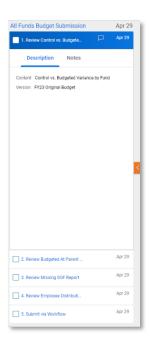

# **UF** Human Resources UNIVERSITY of FLORIDA

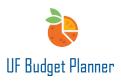

There are five tasks visible, with the first selected by default. You can work on the first four tasks in any order and complete the fifth task the last.

The first four tasks require the units to run reports to review and validate the data entered in the sheets. The different reports will populate when different tasks are selected. For example, if you select task **1: Review Control vs Budgeted Variance by Fund**, the report panel will appear to the right of the task menu.

| All Funds Budget Submission                                                  | Apr 30 | Control vs. Budgeted Variance b                                                                                                    |
|------------------------------------------------------------------------------|--------|----------------------------------------------------------------------------------------------------|
| 1. Review Control vs. Budgete                                                | Apr 30 | Level Business Administration $\vee$ Time FY2023 $\vee$ Control Version FY23 Budget Control $\vee$ Budgeted Version FY23 Original Budget $\vee$ |
| Description Notes                                                            |        |                                                                                                    |
| Content Control vs. Budgeted Variance by Fun<br>Version FY23 Original Budget | i      |                                                                                                    |
|                                                                              | <      |                                                                                                    |
| 2. Review Budgeted At Parent                                                 | Apr 30 | Select parameters and run to view the report                                                                                                    |
| 3. Review Missing SOF Report                                                 | Apr 30 | Run Report Show All Parameters                                                                                                    |
| C 4 Decision Excelosure Distributi                                           | Apr 30 |                                                                                                    |

Once the report is run and the variance is zero, check the **box** in front of the task.

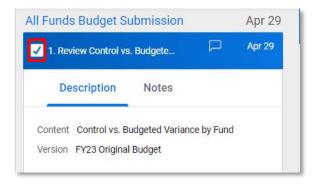

If you navigate back to the Process Overview page, task 1 will now appear in the Tasks Completed section. Refresh the page if you do not see the update.

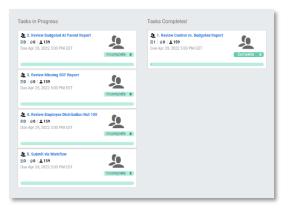

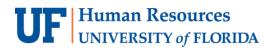

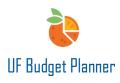

After the first four tasks are completed and the data is validated, the units will go to the last task to submit their budget. Back on the All Funds Budget Submission page, if task 5 is selected, the screen below will appear. This submission is done at the college level. Click the **Submit** button.

| Workflow    |                                             |             |                 |                 |                                                                                                    |
|-------------|---------------------------------------------|-------------|-----------------|-----------------|----------------------------------------------------------------------------------------------------|
| Overview I+ | Q Search<br>Name                            | Status      | Last Updated By | Last Updated On | Level Workflow Status $	imes$                                                                           |
| ය. Levels   | <ul> <li>Business Administration</li> </ul> | In Progress | Drew Davis      | Apr 10, 2022    | IN PROGRESS<br>Name                                                                                     |
| A Sheets    |                                             |             |                 |                 | Usuanesa Administration<br>Updated By<br>Diew Davis<br>Updated On<br>Apr 10, 2022 938:10 PM EDT<br>Note |

The message below will appear. Click Yes.

| Submit                                     | × |
|--------------------------------------------|---|
| All sub-levels will be approved. Continue? |   |
| Yes No                                     |   |

The status at the college level now shows Submitted. The department level shows Approved and Locked. Once locked, users cannot make any changes to the sheets.

| Workflow |              |            |                                                       |                     |                     |                 |  |
|----------|--------------|------------|-------------------------------------------------------|---------------------|---------------------|-----------------|--|
| Overview | <del>~</del> | Q Sea      | rch                                                   |                     |                     |                 |  |
| overview | 14-          | Nan        | 10                                                    | Status              | Last Updated By     | Last Updated On |  |
|          |              | 🔶 🔹 В      | usiness Administration                                | Submitted           | Test User - College | Apr 8, 2022     |  |
| 品 Levels |              | <b>≙</b> ▼ | 17: Business Administration                           | Approved and Locked | Test User - College | Apr 8, 2022     |  |
|          |              | ≙          | 1700: College of Business Admin                       | Approved and Locked | Test User - College | Apr 8, 2022     |  |
| A Sheets |              | A          | > 1701: Business Admin Office of t                    | Approved and Locked | Test User - College | Apr 8, 2022     |  |
|          |              | ۵          | 1702: Management                                      | Approved and Locked | Test User - College | Apr 8, 2022     |  |
|          |              | ≙          | <ul> <li>1703: Fisher School of Accounting</li> </ul> | Approved and Locked | Test User - College | Apr 8, 2022     |  |
|          |              | A          | <ul> <li>1705: Economics</li> </ul>                   | Approved and Locked | Test User - College | Apr 8, 2022     |  |
|          |              | ≙          | <ul> <li>1706: Finance</li> </ul>                     | Approved and Locked | Test User - College | Apr 8, 2022     |  |
|          |              | A          | <ul> <li>1707: Info Sys and Operations M</li> </ul>   | Approved and Locked | Test User - College | Apr 8, 2022     |  |
|          |              | ≙          | <ul> <li>1708: Marketing</li> </ul>                   | Approved and Locked | Test User - College | Apr 8, 2022     |  |
|          |              | ≙          | <ul> <li>1720: FL MBA</li> </ul>                      | Approved and Locked | Test User - College | Apr 8, 2022     |  |

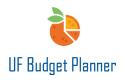

If a user navigates to a locked sheet, they will see the sheet is grayed out and cannot make any changes.

| ✓ A B ± < 5                              | - 55   12   |                                   |          |             |          |                |                |         |              |      |               |                      | Levels Business Admini |      |
|------------------------------------------|-------------|-----------------------------------|----------|-------------|----------|----------------|----------------|---------|--------------|------|---------------|----------------------|------------------------|------|
|                                          |             |                                   |          |             |          |                |                |         |              |      |               |                      |                        | h.   |
| DEPT ID                                  | LEVEL STAT. | FUNDS *                           | ACCOU.   | PROGR.      | OBPT FL. | SOURCE OF FUN. | BUDGET REFEREN | PROJECT | PROJECT STAT | CRIS | BUSINESS UNIT | TUITION - STATE TYPE | TUTION - STUDENT TYPE  | NOTE |
| 17010100: BA-DEAN BUSINESS OFFICE        | Active      | 143 AUX - DOCE FUND               | 411200   | 7800 - DD.  |          |                | CRENT          |         |              |      | UFLOR         |                      |                        |      |
| 17010100: BA-DEAN BUSINESS OFFICE        | Active      | 171 TERS FR COMPONENTS            | 430000   | 1100 · DE   |          | UF Foundation  | CRENT          |         |              |      | UFLOR         |                      |                        |      |
| 17010100: BA-DEAN BUSINESS OFFICE        | Active      | 171 TERS FR COMPONENTS            | 571800+  | 2200 - IND  |          | UF Foundation  | CRENT          |         |              |      | UFLOR         |                      |                        |      |
| 17010100: BA-DEAN BUSINESS OFFICE        | Active      | 211 C&G - RETURNED OVERHEAD       | 571800   | 2200 - IND  |          |                | CRENT          |         |              |      | UFLOR         |                      |                        |      |
| 17010100: BA-DEAN BUSINESS OFFICE        | Active      | 251 FIN AID RESTD - FED, ST, PRIV | 671700   | 9800 - AC   |          |                | CRENT          |         |              |      | UFLOR         |                      |                        |      |
| 17010200. BA-MIB PROGRAM                 | Active      | 143 AUX - DOCE FUND               | 440500   | 7800 - DD   |          |                | CRENT          |         |              |      | UFLOR         |                      |                        |      |
| 17010200: BA-MIB PROGRAM                 | Active      | 143 AUX - DOCE FUND               | 571800   | 7800 · DO   |          |                | CRENT          |         |              |      | UFLOR         |                      |                        |      |
| 17010200 BA-MIB PROGRAM                  | Active      | 171 TERS ER COMPONENTS            | 430000   | 1100 - BC   |          | UF Foundation  | CRENT          |         |              |      | UFLOR         |                      |                        |      |
| 17010200 BA MIE PROGRAM                  | Activo      | 171 TERS FR COMPONENTS            | \$71800  | 1 100 · DF  |          | UF Foundation  | CRENT          |         |              |      | UFLOR         |                      |                        |      |
| 17010200: BA-MIB PROGRAM                 | Active      | 251 FIN AID RESTD - FED, ST, FRIV | 571700   | 9800 - AC   |          |                | CRENT          |         |              |      | UFLOR         |                      |                        |      |
| 17010500 BA-BUSINESS COMMUNICATIONS      | Active      | 171 TERS FR COMPONENTS            | 571800   | 1100 - DE   |          | UFFoundation   | CRENT          |         |              |      | URIOR         |                      |                        |      |
| 170107E0: BA POST DOC ERIDOE PROG        | Active      | 143 AUX - DOCE FUND               | 440500   | 7800 · DO   |          |                | CRENT          |         |              |      | UFLOR         |                      |                        |      |
| 17010800: BA-DOCTOR OF BUSINESS ADMIN    | Active      | 143 AUX - DOCE FUND               | 411290   | 7808 - DD., |          |                | CRENT          |         |              |      | UFLOR         |                      |                        |      |
| 17020100 BA MANAGEMENT BUS OFFICE        | Active      | 171 TERS FR COMPONENTS            | 430000   | 1100 - DE   |          | UF Foundation  | CRENT          |         |              |      | UFLOR         |                      |                        |      |
| 17020100: BA-MANAGEMENT BUG OFFICE       | Active      | 171 TERS FR COMPONENTS            | 671800 · | 1100 - 00   |          | UF Foundation  | CRENT          |         |              |      | UFLOR         |                      |                        |      |
| 17020100. BA-MANAGEMENT BUS OFFICE       | Active      | 211 C&G - RETURNED OVERHEAD       | 571800   | 2200 - IND  |          |                | CRENT          |         |              |      | UFLOR         |                      |                        |      |
| 17020100: BA-MANAGEMENT BUS OFFICE       | Active      | 251 FIN AID RESTD - FED, ST, PRIV | 571700 · | 9800 - AC   |          |                | CRENT          |         |              |      | UFLOR         | 1                    |                        |      |
| 17029260: BA-POE-SOUTHERN RAM BUS ETHICS | Active      | 171 TERS FR COMPONENTS            | 430000   | 1300 - 80   |          | UF Foundation  | CRENT          |         |              |      | UFLOR         | ]                    |                        |      |
| 9 12090100 B& DOA 8 IRINESS OFFICE       | Artist      | 171 TERS ER COMPONENTS            | 451000.  | 6100.DF     |          | HE Countation  | C209/T         |         |              |      | UD OP         |                      |                        |      |

If you need to update the sheet and make further changes after the submission, you have three options: Option 1: The department users can **recall** their own submissions. (This is applicable to the colleges that require the departments to submit their budgets)

| Q   | Search                        |                     |                        |                 | Level Workflow Status            |
|-----|-------------------------------|---------------------|------------------------|-----------------|----------------------------------|
|     | Name                          | Status              | Last Updated By        | Last Updated On |                                  |
| • • | 1701: Business Admin Office _ | Submitted           | Test User - Department | Apr 14, 2022    | SUBMITTED                        |
| ĉ   | 17010000: BA-OFFICE O         | Approved and Locked | Test User - Department | Apr 14, 2022    | Name                             |
| ≙   | 17010100: BA-DEAN BUS         | Approved and Locked | Test User - Department | Apr 14, 2022    | 1701: Business Admin Office of t |
| ۵   | 17010200: BA-MIB PROG         | Approved and Locked | Test User - Department | Apr 14, 2022    | Dean                             |
| ≙   | 17010300: BA-MSM PRO          | Approved and Locked | Test User - Department | Apr 14, 2022    | Updated By                       |
| ĉ   | 17010400: BA-DEVELOP          | Approved and Locked | Test User - Department | Apr 14, 2022    | Test User - Department           |
| ≙   | 17010500: BA-BUSINESS         | Approved and Locked | Test User - Department | Apr 14, 2022    | Updated On                       |
| ≙   | 17010501: BA-BUS COM          | Approved and Locked | Test User - Department | Apr 14, 2022    | Apr 14, 2022 8:20:26 PM EDT      |
| ≙   | 17010502: BA-CTR FOR          | Approved and Locked | Test User - Department | Apr 14, 2022    |                                  |
| ≙   | 17010600: BA-COURSE T         | Approved and Locked | Test User - Department | Apr 14, 2022    | Recall                           |
| A   | 17010700: BA-POST DOC         | Approved and Locked | Test User - Department | Apr 14, 2022    | -                                |

After recall, they need to **reject** every single department to unlock the sheets.

|         |                             |             |                        |                 | Leter Horkiton Olalao       |
|---------|-----------------------------|-------------|------------------------|-----------------|-----------------------------|
|         | Name                        | Status      | Last Updated By        | Last Updated On |                             |
| •       | 1701: Business Admin Office | In Progress | Test User - Department | Apr 14, 2022    | APPROVED                    |
| $\odot$ | 17010000: BA-OFFICE 0       | Approved    | Test User - Department | Apr 14, 2022    | Name                        |
| $\odot$ | 17010100: BA-DEAN BUS       | Approved    | Test User - Department | Apr 14, 2022    | 17010100: BA-DEAN BUSINESS  |
| $\odot$ | 17010200: BA-MIB PROG       | Approved    | Test User - Department | Apr 14, 2022    | OFFICE                      |
| $\odot$ | 17010300: BA-MSM PRO        | Approved    | Test User - Department | Apr 14, 2022    | Updated By                  |
| $\odot$ | 17010400: BA-DEVELOP        | Approved    | Test User - Department | Apr 14, 2022    | Test User - Department      |
| $\odot$ | 17010500: BA-BUSINESS       | Approved    | Test User - Department | Apr 14, 2022    | Updated On                  |
| $\odot$ | 17010501: BA-BUS COM        | Approved    | Test User - Department | Apr 14, 2022    | Apr 14, 2022 7:45:18 PM EDT |
| $\odot$ | 17010502: BA-CTR FOR        | Approved    | Test User - Department | Apr 14, 2022    |                             |
| 0       | 17010600: BA-COURSE T       | Approved    | Test User - Department | Apr 14, 2022    | Reject                      |
| ~       | 17010700-04-0007-000        |             | Teacher December       |                 |                             |

|     | Name                                    | Status      | Last Updated By        | Last Updated On |
|-----|-----------------------------------------|-------------|------------------------|-----------------|
| • • | 1701: Business Admin Office of the Dean | In Progress | Test User - Department | Apr 14, 2022    |
| ⊗   | 17010000: BA-OFFICE OF THE DEAN         | Rejected    | Test User - Department | Apr 14, 2022    |
| ⊗   | 17010100: BA-DEAN BUSINESS OFFICE       | Rejected    | Test User - Department | Apr 14, 2022    |
| ⊗   | 17010200: BA-MIB PROGRAM                | Rejected    | Test User - Department | Apr 14, 2022    |

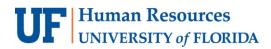

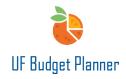

Once rejected, the sheets are unlocked.

|   | ★   B 占 ×   石 る   10 目 ↓ C 〒 Levels 17010100; BA-DEAN BUSINESS OFFICE ∨ |            |            |         |               |                |           |              |       |        |         |    |
|---|-------------------------------------------------------------------------|------------|------------|---------|---------------|----------------|-----------|--------------|-------|--------|---------|----|
|   |                                                                         |            |            |         |               |                |           |              |       |        |         | 1. |
| # | FUNDS *                                                                 | ACCOU      | PROGR      | DEPT FL | SOURCE OF FUN | BUDGET REFEREN | PROJECT 4 | BUSINESS UNI | NOTES | FY2022 | FY2023  |    |
| 1 | 143 AUX - DOCE FUND                                                     | 411200 - F | 8100 - HE  |         |               | CRRNT          |           | UFLOR        |       |        | 120,000 |    |
| 2 | 171 TERS FR COMPONENTS                                                  | 430000     | 1100 - GE  |         |               | CRRNT          |           | UFLOR        |       |        | 120,000 |    |
| 3 | 171 TERS FR COMPONENTS                                                  | 571800 - T | 1100 - GE  |         |               | CRRNT          |           | UFLOR        |       |        | 120,000 |    |
| 4 | 211 C&G - RETURNED OVERHEAD                                             | 571800 - T | 2200 - IND |         |               | CRRNT          |           | UFLOR        |       |        | 120,000 |    |
| 5 | 251 FIN AID RESTD - FED, ST, PRIV                                       | 571700 - T | 9800 - AC  |         |               | CRRNT          |           | UFLOR        |       |        | 120,000 |    |
| 6 | 143 AUX - DOCE FUND                                                     | 411200 - F | 8100 - HE  |         | OTHER         | CRRNT          |           | UFLOR        |       |        |         |    |
| 7 | 171 TERS FR COMPONENTS                                                  | 430000     | 1100 - GE  |         | UF Foundation | CRRNT          |           | UFLOR        |       |        |         |    |
| 0 | 171 TERS FR COMPONENTS                                                  | 571800 - T | 1100 - GE  |         | UF Foundation | CRENT          |           | UFLOR        |       |        |         |    |

Option 2: The college budget officers can only recall their own submissions at college level.

|            | Name  |                       | Status              | Last Updated By     | Last Updated On |                             |
|------------|-------|-----------------------|---------------------|---------------------|-----------------|-----------------------------|
| ) <b>v</b> | Busin | ess Administration    | Submitted           | Test User - College | Apr 12, 2022    |                             |
|            | v 1   | 7: Business Administr | Approved and Locked | Test User - College | Apr 12, 2022    | SUBMITTED                   |
|            | •     | 1700: College of B    | Approved and Locked | Test User - College | Apr 12, 2022    | Name                        |
|            | •     | 1701: Business Ad     | Approved and Locked | Test User - College | Apr 12, 2022    | Business Administration     |
|            | •     | 1702: Management      | Approved and Locked | Test User - College | Apr 12, 2022    | Updated By                  |
|            | •     | 1703: Fisher Scho     | Approved and Locked | Test User - College | Apr 12, 2022    | Test User - College         |
|            | •     | 1705: Economics       | Approved and Locked | Test User - College | Apr 12, 2022    | Updated On                  |
|            | •     | 1706: Finance         | Approved and Locked | Test User - College | Apr 12, 2022    | Apr 12, 2022 1:10:17 PM EDT |
|            | •     | 1707: Info Sys and    | Approved and Locked | Test User - College | Apr 12, 2022    | Note                        |
|            | •     | 1708: Marketing       | Approved and Locked | Test User - College | Apr 12, 2022    |                             |
|            | •     | 1720: FL MBA          | Approved and Locked | Test User - College | Apr 12, 2022    |                             |
|            | •     | 1721: IT Support P    | Approved and Locked | Test User - College | Apr 12, 2022    |                             |
|            | •     | 1722: Undergradu      | Approved and Locked | Test User - College | Apr 12, 2022    |                             |
|            |       |                       |                     |                     |                 | Save Note                   |
|            |       |                       |                     |                     |                 |                             |
|            |       |                       |                     |                     |                 |                             |
|            |       |                       |                     |                     |                 |                             |

After recall, they can **reject** all the levels at the same time.

| • •      | Business Administration                  | In Progress         | Test User - College | Apr 14, 2022 | APPROVED                                  |
|----------|------------------------------------------|---------------------|---------------------|--------------|-------------------------------------------|
| $\odot$  | ▼ 17: Business Administrat               | Approved            | Test User - College | Apr 14, 2022 | Name                                      |
| A        | <ul> <li>1700: College of Bus</li> </ul> | Approved and Locked | Test User - College | Apr 14, 2022 | 17: Business Administration               |
| ≙        | <ul> <li>1701: Business Adm</li> </ul>   | Approved and Locked | Test User - College | Apr 14, 2022 | Updated By                                |
| ≙        | 1702: Management                         | Approved and Locked | Test User - College | Apr 14, 2022 | Test User - College                       |
| A        | 1703: Fisher School                      | Approved and Locked | Test User - College | Apr 14, 2022 |                                           |
| <b>A</b> | 1705: Economics                          | Approved and Locked | Test User - College | Apr 14, 2022 | Updated On<br>Apr 14, 2022 8:24:54 PM EDT |
| A        | 1706: Finance                            | Approved and Locked | Test User - College | Apr 14, 2022 | Api 14, 2022 0.24.34 PM ED1               |
| ĉ        | <ul> <li>1707: Info Sys and 0</li> </ul> | Approved and Locked | Test User - College | Apr 14, 2022 | Note                                      |
| ≙        | <ul> <li>1708: Marketing</li> </ul>      | Approved and Locked | Test User - College | Apr 14, 2022 | Reject                                    |
| A        | 1720: FL MBA                             | Approved and Locked | Test User - College | Apr 14, 2022 |                                           |

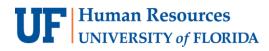

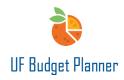

| 35           | Reject<br>Reject parent level only, or complete level tree? | × |
|--------------|-------------------------------------------------------------|---|
| a<br>a<br>ah | Parent Level Only Complete Level Tree Cancel                | ) |

However, the college budget officers can neither recall the department users' submission nor recall the submission they did at department level. For example, when the department user submits the budget for 1701 or the budget officer submits a budget for 1701, the college budget officers only have two options – Approve or Reject.

| Q       | Search                                       |                     |                        |                 | Level Workflow Status              |
|---------|----------------------------------------------|---------------------|------------------------|-----------------|------------------------------------|
|         | Name                                         | Status              | Last Updated By        | Last Updated On |                                    |
| •       | Business Administration                      | In Progress         | Test User - College    | Apr 14, 2022    | SUBMITTED                          |
| $\odot$ | <ul> <li>17: Business Administrat</li> </ul> | In Progress         | Mian Wei               | Apr 14, 2022    | Name                               |
| $\odot$ | 1700: College of Bus                         | In Progress         | Mian Wei               | Apr 14, 2022    | 1701: Business Admin Office of the |
| •       | <ul> <li>1701: Business Adm</li> </ul>       | Submitted           | Test User - Department | Apr 14, 2022    | Dean                               |
| A       | 17010000: BA-O                               | Approved and Locked | Test User - Department | Apr 14, 2022    | Updated By                         |
| A       | 17010100: BA-D                               | Approved and Locked | Test User - Department | Apr 14, 2022    | Test User - Department             |
| A       | 17010200: BA-M                               | Approved and Locked | Test User - Department | Apr 14, 2022    | Updated On                         |
| A       | 17010300: BA-M                               | Approved and Locked | Test User - Department | Apr 14, 2022    | Apr 14, 2022 8:33:47 PM EDT        |
| A       | 17010400: BA-D                               | Approved and Locked | Test User - Department | Apr 14, 2022    |                                    |
| A       | 17010500: BA-B                               | Approved and Locked | Test User - Department | Apr 14, 2022    | Approve Reject                     |
| Α       | 17010501: BA-B                               | Approved and Locked | Test User - Department | Apr 14, 2022 👻  |                                    |

Option 3: The central budget office can reject the submission. After rejection, the sheets are unlocked, and the user can make the changes.

| <u> </u> |          |   | Q Search                  |             | Level Workflow Status |                 |                         |
|----------|----------|---|---------------------------|-------------|-----------------------|-----------------|-------------------------|
| °~~ (    | Overview | ← | Name                      | Status      | Last Updated By       | Last Updated On |                         |
|          |          |   | 💮 🔻 Total UF              | In Progress | Drew Davis            | Apr 11, 2022    | REJECTED                |
| 品 Le     | evels    |   | 😔 🕨 BEBR                  | In Progress | Julie Wang            | Mar 31, 2022    | RESECTED                |
|          |          |   | BUS & ECO Developm        | In Progress | Julie Wang            | Mar 31, 2022    | Name                    |
| 음 Sh     | Sheets   |   | 😣 💌 Business Administrati | Rejected    | Mian Wei              | Apr 12, 2022    | Business Administration |
|          |          |   | I7: Business Adm          | Rejected    | Mian Wei              | Apr 12, 2022    | Updated By              |
|          |          |   | CATTLE Enhancement        | In Progress | Julie Wang            | Mar 31, 2022    | Mian Wei                |

Once the budget is submitted, the budget office will get an email notification. The budget from your unit will be under review.

# **UF** Human Resources UNIVERSITY of FLORIDA

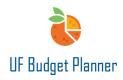

#### Workflow: "Business Administration" submitted

no-reply@adaptiveinsights.com To Retention Policy Inbox UF (3 years) Click here to download pictures. To help protect your privacy, Outlook prevented automatic download of some pictures in this message.

The process overview page will also be updated. All the tasks will appear in the Tasks Completed section for department level users. For the parent level users, the tasks will not move to the Tasks Completed section until all the users complete all tasks.

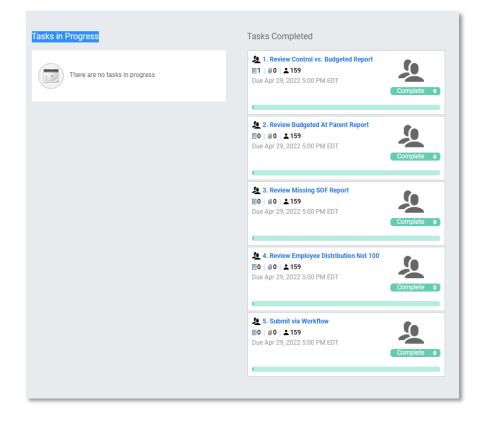

For additional Assistance

#### **Technical Issues**

The UF Computing Help Desk 352-392-HELP helpdesk.ufl.edu Policies and Directives University Budget Office 352-392-2402 University Budget Office